# **PAS enables automated results generation and intuitive, easy to interpret proteomics data visualizations**

# A Cloud-scalable Software Suite for Large-Scale Proteogenomics Data Analysis and Visualization

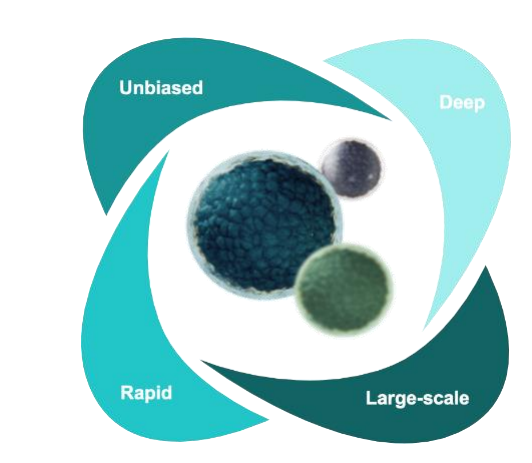

*Theo Platt\*, Aaron S Gajadhar, Harsharn Auluck, Margaret K.R. Donovan, Khatereh Motamedchaboki, Yuandan Lou, and Serafim Batzoglou. Seer, Inc., Redwood City, CA*

## **Data exploration and biological insights with PAS**

### **Proteograph Analysis Suite enables a seamless journey from raw data to biological insight**

## **The PAS data processing, analysis, and visualization workflow**

# **The Proteograph Analysis Suite is an intuitive, scalable, data informatics solution**

**Figure 1.** Proteograph Analysis Software (PAS) s a scalable on the cloud solution to integrate the data analysis for the entire Proteograph Product Suite including the Proteograph Assay Kit, SP100 automation instrument, and LCMS analyses.

Assessment of the flow of genetic information through multi-omics data integration can reveal the molecular consequences of genetic variation underlying human disease. Nextgeneration sequencing (NGS) can be used to identify genetic variants, while mass spectrometry-based proteomic analysis can be used to assess the proteome. Integration of proteomics and genomics data requires many tools of which require complex workflows that can act as a barrier for researchers. The Proteograph™ Analysis Suite (PAS) software application, included in Proteograph™ Product Suite<sup>1</sup>, is a dedicated, cloud-based software solution removes barriers for proteogenomics researchers by enabling processing, analyzing, and visualizing proteomics data sets generated by liquid chromatography-mass spectrometry (LCMS).

#### **QC tools enable assessment and assay performance monitoring**

**Copyright Seer, Inc 2022** <sup>1</sup>Seer, Inc., Redwood City, CA 94065, USA | \*tplatt@seer.bio <sup>2</sup>Massachusetts General Hospital, Boston, MA 02114 , USA

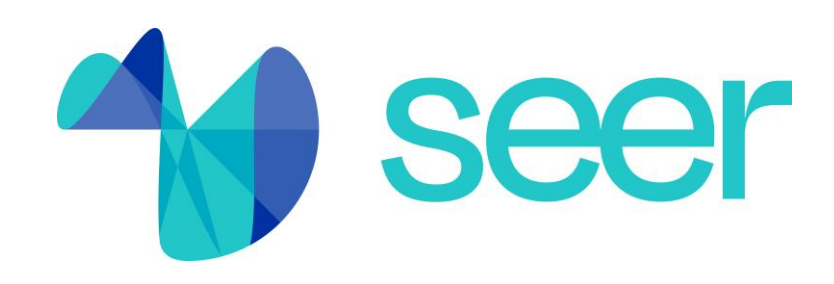

Funded by SBIR grant

## **The Proteograph Product Suite provides unbiased, deep, and rapid proteomics at scale**

**Figure 2.** Data is seamlessly transferred from MS computer to PAS without manual intervention using the AutoUploader tool in PAS. PAS features multiple tools addressing large-scale proteogenomics analysis, postacquisition QC and data visualization.

PAS includes an experiment data management system, analysis protocols, analysis setup wizard, and result visualizations. PAS can support both Data Independent Acquisition (DIA) and Data Dependent Acquisition (DDA) Mass Spectrometry workflows and is compatible with variant call format (.vcf) files, enabling personalized database searches. To assess data quality, PAS includes metrics for identified peptides and protein groups like peptide/protein intensities, protein sequence coverage, abundance distributions, and counts. Visualizations, including principal component analysis, hierarchical clustering, and heatmaps, allowing identification of experimental trends. To enable biological insights, differential abundance analyses results are displayed as volcano plots, protein interaction maps, and protein-set enrichment. From data to insight, PAS provides an easy-to-use and efficient suite of tools to enable proteogenomic data analysis for large scale proteogenomics studies.

#### **Search for variant peptides: Using the** customized protein sequence database, search your LCMS DDA data for variant peptides utilizing MSFragger search algorithm in PAS.

**Figure 6. Variant Peptide Browser:** Variant peptide search results are summarized in an interactive table and plots. The number of variant peptides per sample are summarized as a bar plot. Further, proteins of interest are searchable, and you can select a give protein harboring some variant peptide and explore the peptide intensity differences between the reference and variant peptide across samples.

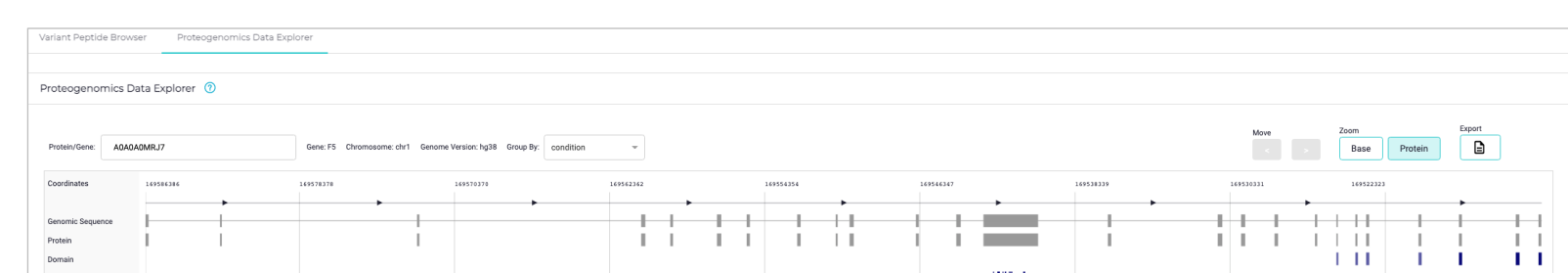

**Figure 7. Proteogenomic Data Explorer: Browse how** reference peptide and variant peptide data maps in genomic space at nucleic acid/amino acid and protein resolution. Visualize

gene structure, protein domain information, and region information with respect to identified peptides.

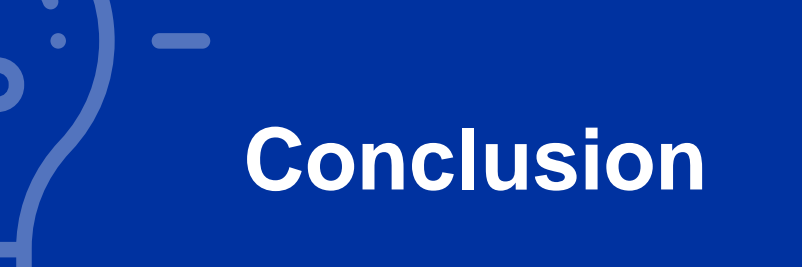

**Conclusion** We present a comprehensive proteogenomic analysis software suite to enable user-friendly and reproducible **Conclusion** multi-omics analyses of proteomic and genomic data at scale.

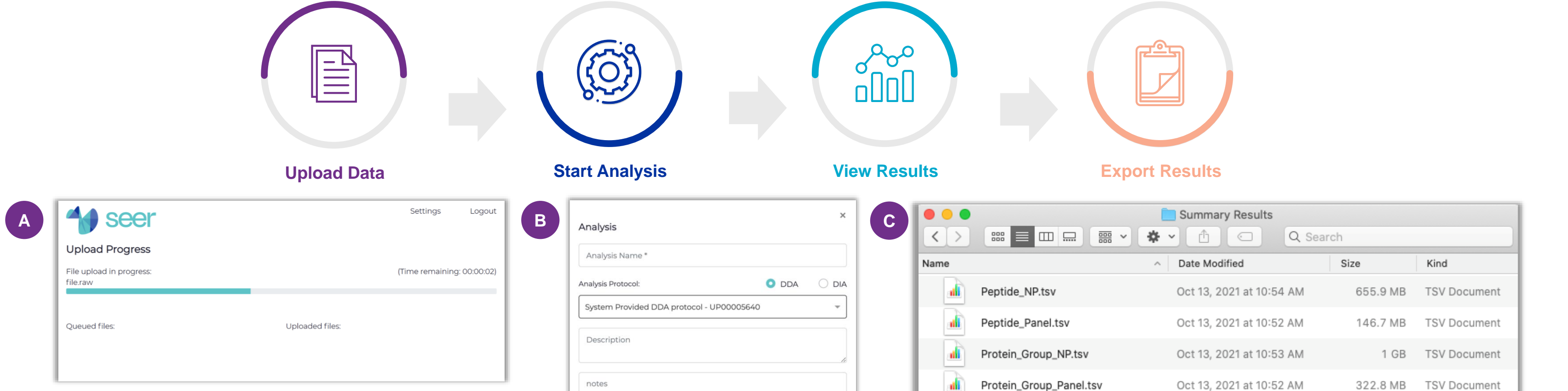

**Figure 3. PAS workflow**: **(a)** The AutoUploader tool automatically transfers raw LCMS data to your PAS account. **(b)** Raw DIA or DDA LCMS data can be analyzed using pre-configured data processing pipelines. **(c)** Processed data can be exported for further custom analysis.

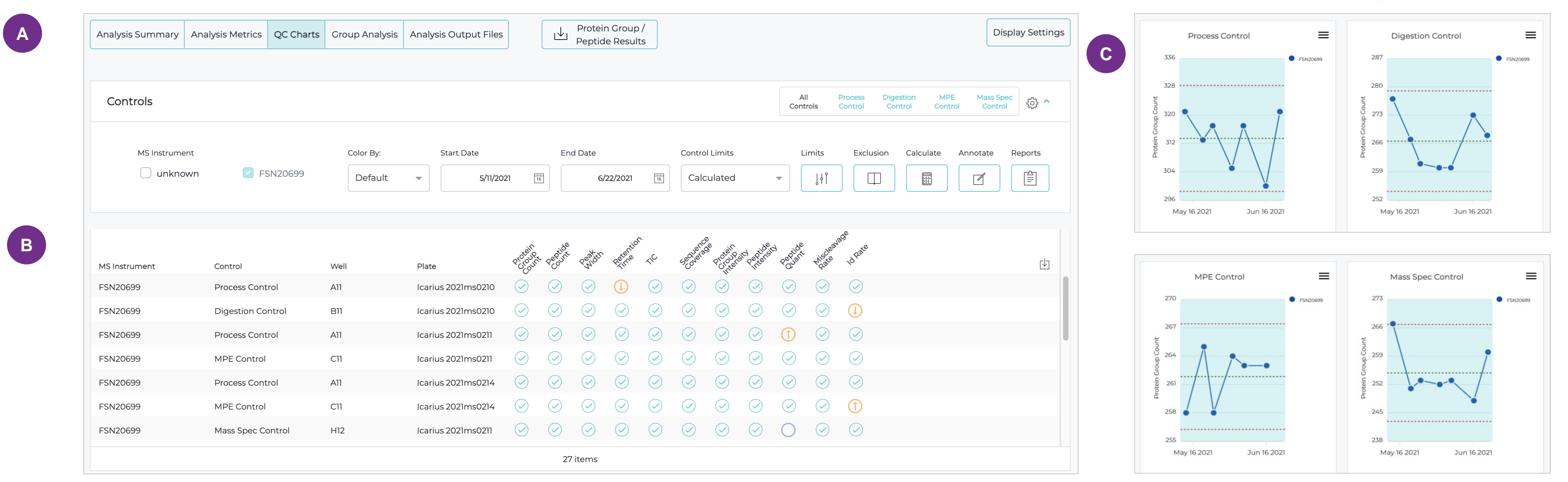

**Figure 4. Control results dashboard**: **(a)** Toolbar to select or filter control data, and to define expected limits. **(b)** Summary of control data for the selected analysis time frame. **(c)** QC charts with metrics for each control.

#### **Figure 5. Example PAS data visualizations**: **(a)**  Distribution of detected proteins in plasma proteome **(b)** Principal component analysis (PCA) **(c)** Differentially expressed (DE) proteins visualized with volcano

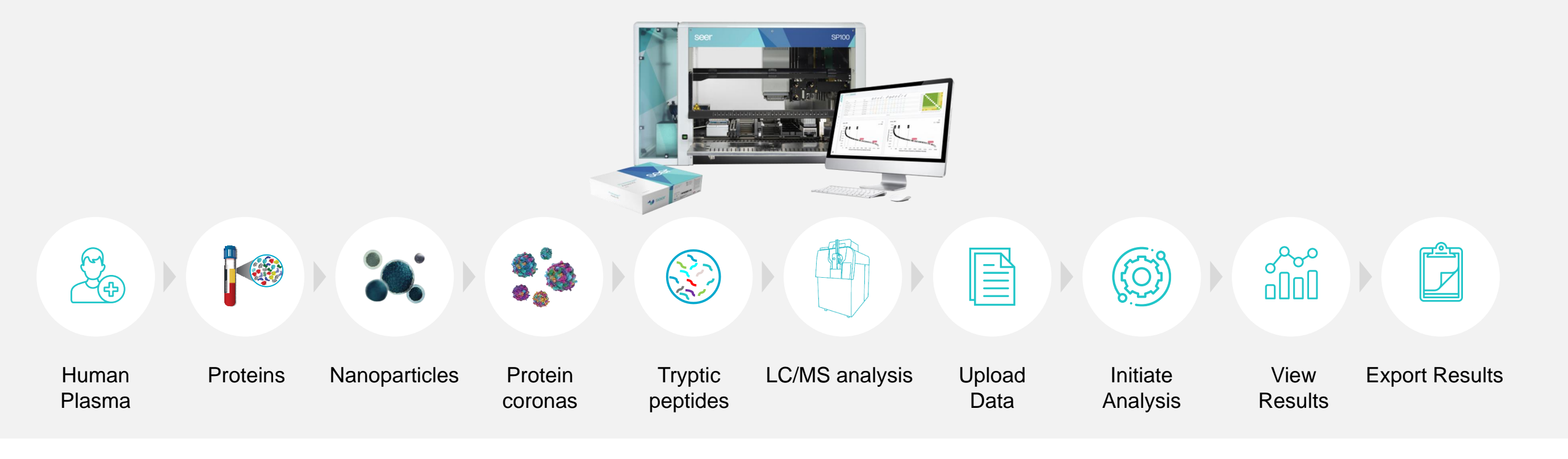

**Identify and explore variant peptides with the PAS Proteogenomic workflow**

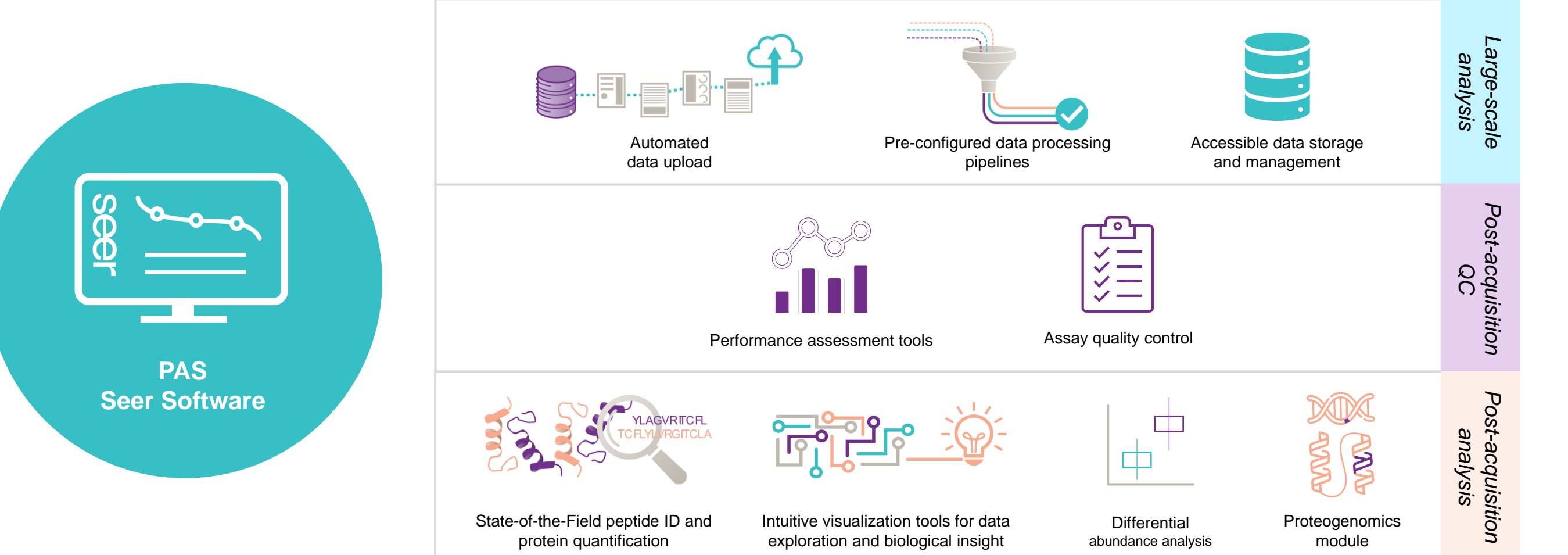

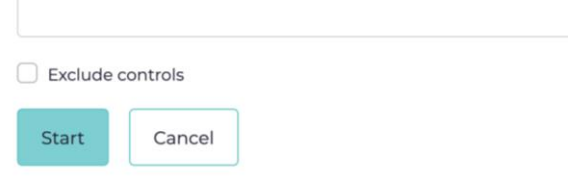

## **Proteogenomics workflow links genomic variants with the proteome for variant peptide identification<sup>2</sup>**

**Build a custom peptide database**: Use a custom or sample-specific vcf to predict protein altering variants not captured in the canonical reference database. Variant peptides are combined with the canonical reference database to generate a customized database. **A**

#### **Browse and explore your variant peptide C**

#### **results:** Review variant peptide results with the Variant Peptide Browser and interact with results with the Proteogenomic

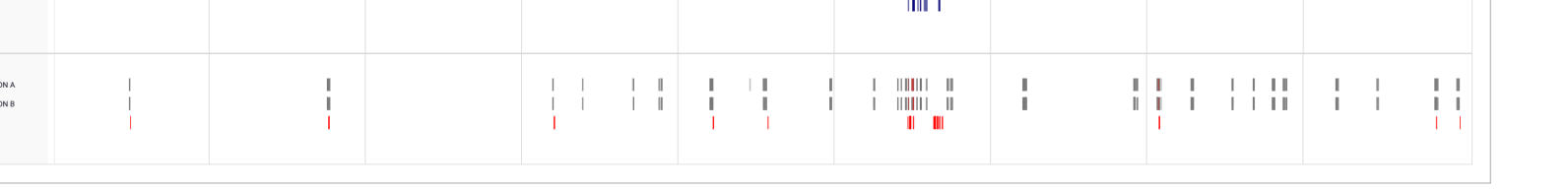

Data Explorer.

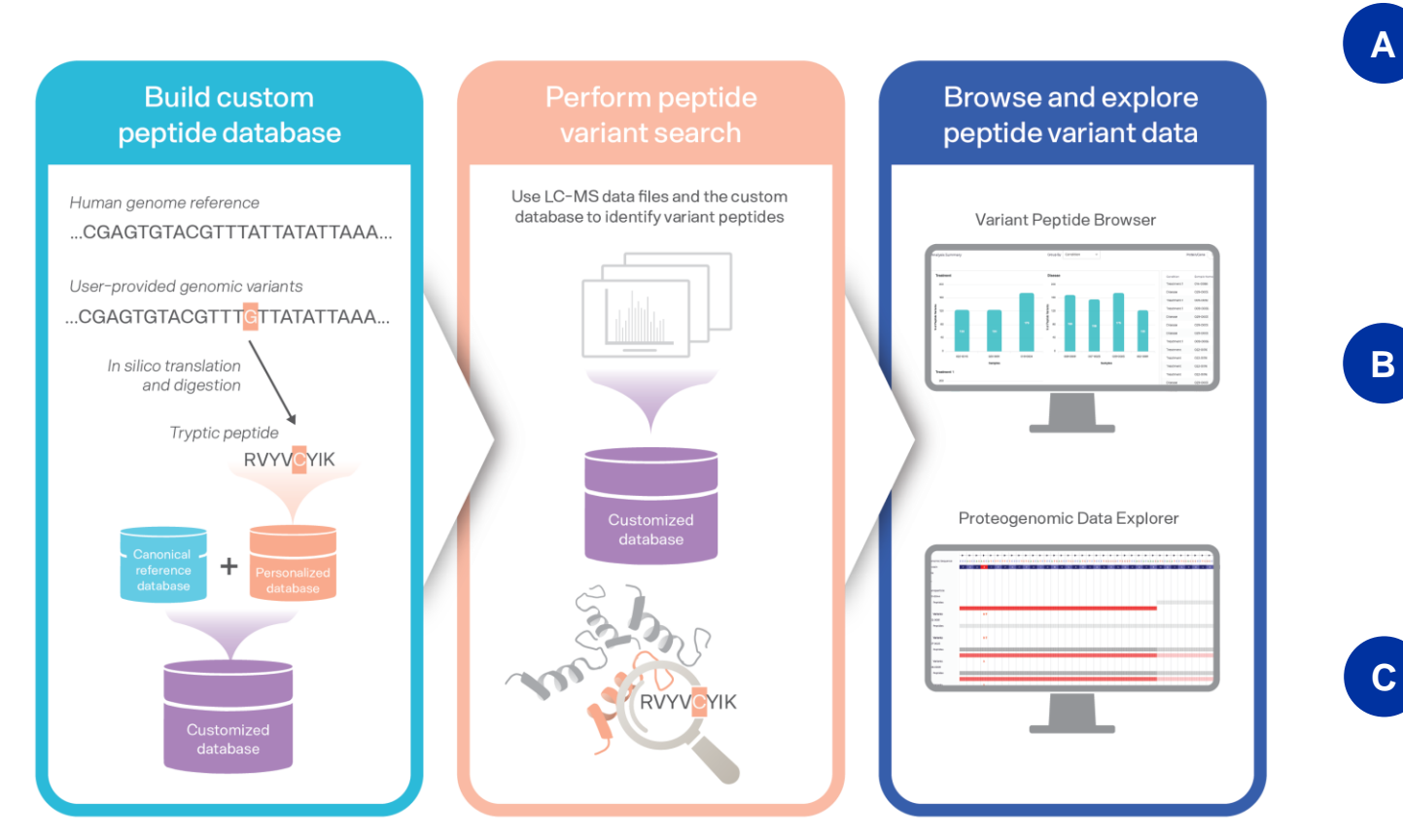

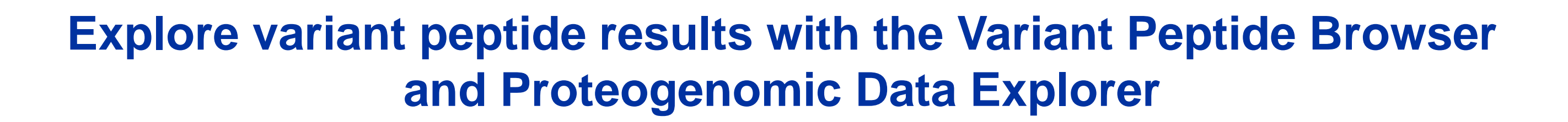

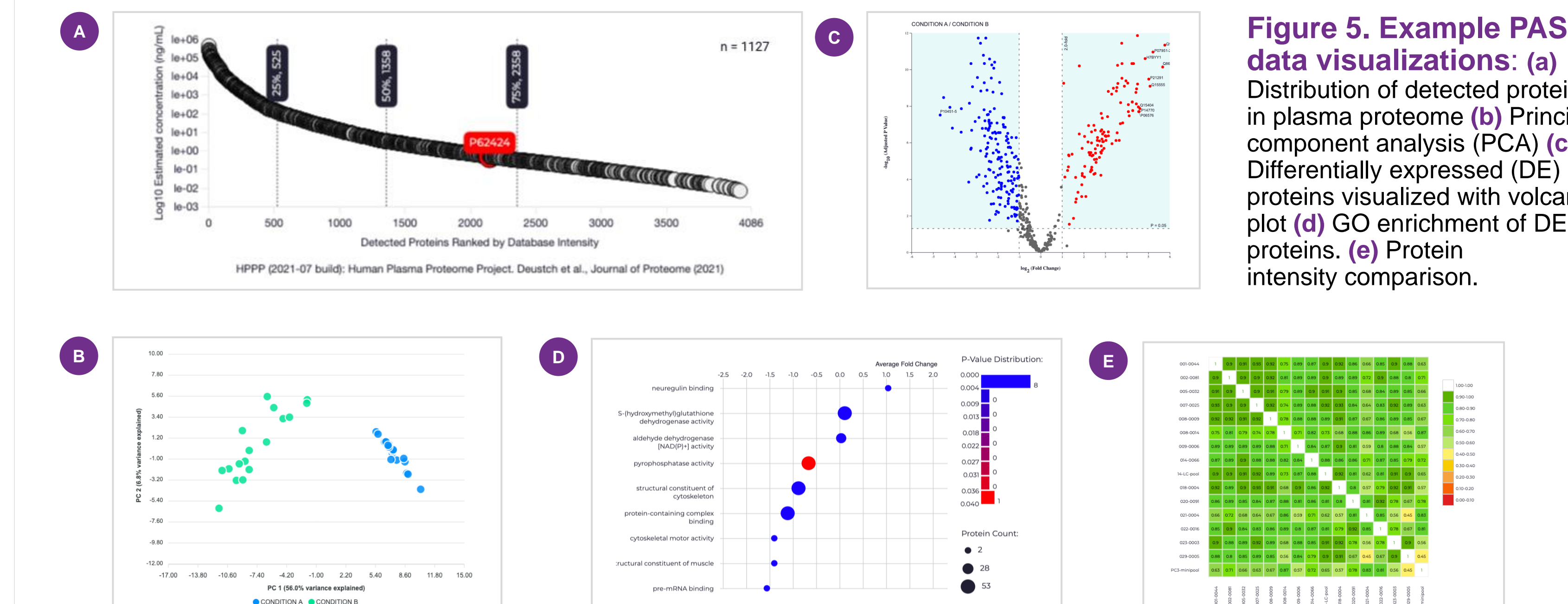

**References**

1. Blume et al. Nat. Comm. (2020) 2. Donovan et al. BioRxiv (2022)

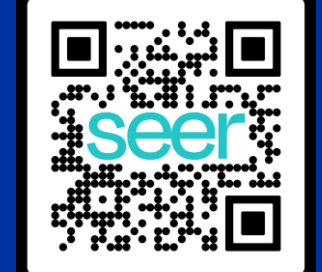

PAS Proteogenomics

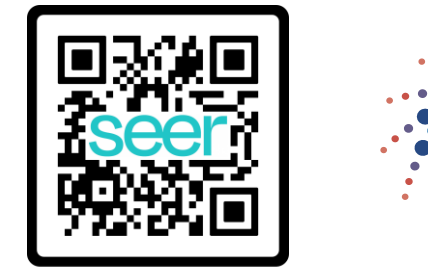

Publications

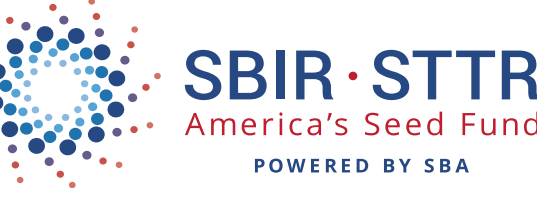